### VS182A/VS184A 2-, 4-Port-HDMI Splitter Benutzerhandbuch Краткое руководство пользователя 2/4-портового HDMI-разветвителя VS182A/VS184A www.aten.com www.aten.com

**Front View** 1. Port Output LEDs 2. Input LED 3. Power LED

**Rear View**

1. Power Jack 2. HDMI Input Port

3. HDMI Output Ports

**Presentación del hardware A**

**Vista frontal**

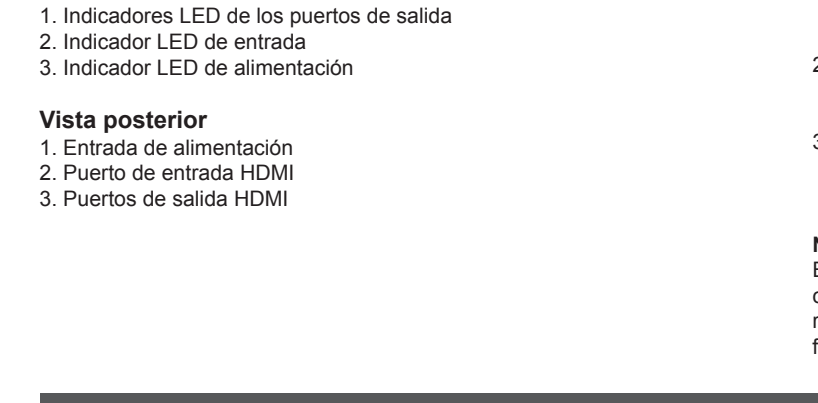

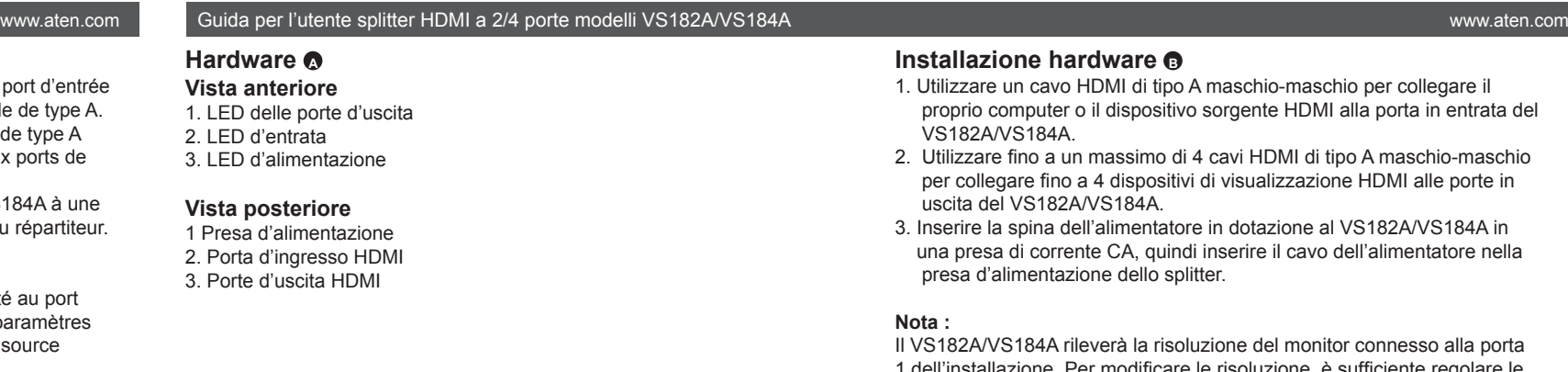

# **Description de l'appareil A**

- **Vue avant**
- 1. Voyants des ports de sortie
- 2. Voyant d'entrée 3. Voyant d'alimentation
- 

# **Vue arrière**

- 1. Prise d'alimentation 2. Port d'entrée HDMI
- 3. Ports de sortie HDMI

### **Installation du matériel B**

The VS182A/VS184A will detect the resolution of the monitor connected to port 1 of the installation. If you would like to change the resolution, simply adjust the settings from the HDMI source device configuration menu.

### Répartiteur HDMI à 2/4 ports VS182A/VS184A – Guide de l'utilisateur Guida per le controlle splitter de l'utente splitter HDMI a 2/4 ports VS182A/VS184A – Guide de l'utilisateur Guida per le controlle de l'utilisateur de la

# **Hardwareübersicht A**

- **Vorderseitige Ansicht**
- 1. LED-Anzeigen der Ausgänge
- 2. LED-Anzeige des Eingangs
- 3. LED-Betriebsanzeige

### **Rückseitige Ansicht**

- 1. Stromeingangsbuchse
- 2. HDMI-Eingang
- 3. HDMI-Ausgänge

# **Обзор оборудования <sup>A</sup> Вид спереди** 1. Индикаторы выходов 2. Индикатор входа 3. Индикатор питания

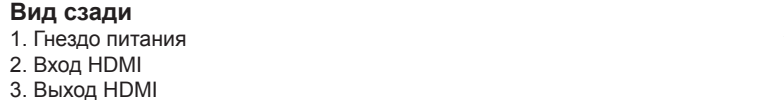

le VS182A/VS184A détectera la résolution du moniteur connecté au port 1 du système. Pour changer la résolution, il suffit de régler les paramètres correspondants dans le menu de configuration du périphérique source **HDMI** 

- **Hardware Installation <sup>B</sup>**
- 1. Use a Male-to-Male Type A HDMI cable to connect your computer or HDMI source device to the VS182A/VS184A HDMI Input port.
- 2. Use up to four Male-to-Male Type A HDMI cables to connect up to four HDMI display devices to the VS182A/VS184A Output ports.
- 3. Plug the power adapter that came with the VS182A/VS184A package into an AC power source, the plug the power adapter cable into the splitter's Power Jack.

### **Note:**

CE FC

# **Instalación del hardware <sup>B</sup>**

- 1. Conecte el ordenador o dispositivo fuente de señal HDMI al puerto de entrada HDMI del VS182A/VS184A. Para ello, emplee un cable HDMI de tipo A (macho – macho).
- 2. Conecte un máximo de cuatro dispositivos de visualización HDMI a los puertos de salida del VS182A/VS184A. Para ello, emplee cables HDMI de tipo A (macho – macho).
- 3. Conecte el adaptador de alimentación incluido con el VS182A/VS184A a una toma eléctrica y el cable del adaptador a la entrada de alimentación del repartidor.

Der VS182A/VS184A erkennt die Auflösung des an Port 1 der Installation angeschlossenen Monitors automatisch. Wenn Sie die Auflösung ändern möchten, tun Sie dies im Einrichtungsmenü der HDMI-Signalquelle.

### **Nota:**

El VS182A/VS184A detectará automáticamente la resolución del monitor conectado al puerto 1 de la instalación. En caso de que desee cambiar la resolución, cambie los ajustes en el menú de configuración del dispositivo fuente de señal HDMI.

1. Reliez votre ordinateur ou votre périphérique source HDMI au port d'entrée HDMI du VS182A/VS184A à l'aide d'un câble HDMI mâle-mâle de type A.

- 2. Vous pouvez utiliser jusqu'à quatre câbles HDMI mâle-mâle de type A pour relier jusqu'à quatre périphériques d'affichage HDMI aux ports de sortie du VS182A / VS184A.
- 3. Connectez l'adaptateur électrique, fourni avec le VS182A/VS184A à une prise secteur, puis le cordon de l'adaptateur à la prise jack du répartiteur.

ETEN **B** Hardware Installation 1 Power Adapter 1 HDMI Cable 1 User Instructions **A Hardware Review** ATEN VanCryst™**VS182A/VS184A 1 2 3 2/4-Port HDMI Splitter** Hom **Quick Start Guide VS184A ATEM Front View** © Copyright 2020 ATEN® International Co., Ltd. **VS184A 3** ATEN and the ATEN logo are trademarks of ATEN International Co., Ltd. All rights reserved. All

### **Remarque :**

# **Installazione hardware <sup>B</sup>**

- 1. Utilizzare un cavo HDMI di tipo A maschio-maschio per collegare il proprio computer o il dispositivo sorgente HDMI alla porta in entrata del VS182A/VS184A.
- Utilizzare fino a un massimo di 4 cavi HDMI di tipo A maschio-maschio per collegare fino a 4 dispositivi di visualizzazione HDMI alle porte in uscita del VS182A/VS184A.
- 3. Inserire la spina dell'alimentatore in dotazione al VS182A/VS184A in una presa di corrente CA, quindi inserire il cavo dell'alimentatore nella presa d'alimentazione dello splitter.

### **Nota :**

I VS182A/VS184A rileverà la risoluzione del monitor connesso alla porta 1 dell'installazione. Per modificare le risoluzione, è sufficiente regolare le impostazioni dal menu di configurazione del dispositivo sorgente HDMI.

### **Hardware installieren <sup>B</sup>**

- 1. Verwenden Sie ein HDMI-Kabel Typ A (Männlein auf Männlein), und verbinden Sie Ihren Computer bzw. die HDMI-Signalquelle mit dem Signaleingang am VS182A/VS184A.
- 2. Verwenden Sie bis zu vier HDMI-Kabel Typ A (Stecker auf Stecker), und verbinden Sie maximal vier HDMI-Anzeigegeräte mit den Signalausgängen am VS182A/VS184A.
- 3. Verbinden Sie das mitgelieferte Netzteil mit einer stromführenden Steckdose und anschließend mit der Netzeingangsbuchse am Splitter.

### **Hinweis:**

### **Установка оборудования <sup>B</sup>**

- 1. Используя кабель HDMI типа А с двумя штыревыми концами, подключите компьютер или устройство-источник HDMI ко входу HDMI устройства VS182A/VS184A.
- 2. Используйте до четырех кабелей HDMI типа А с двумя штыревыми концами для подключения к выходам VS182A/VS184A до четырех устройств отображения HDMI.
- 3. Подключите адаптер питания из комплекта поставки VS182A/VS184A к источнику переменного тока, после чего подключите кабель адаптера питания к гнезду питания разветвителя.

### **Примечание.**

VS182A/VS184A определяет разрешение монитора, подключенного к порту 1 системы. Если требуется изменить разрешение, измените настройки в меню конфигурации устройства-источника HDMI.

**Package Contents**

1 VS182A / VS184A 2/4-Port HDMI Splitter

**1**

DVD Player

**1 2 3**

**Rear View**

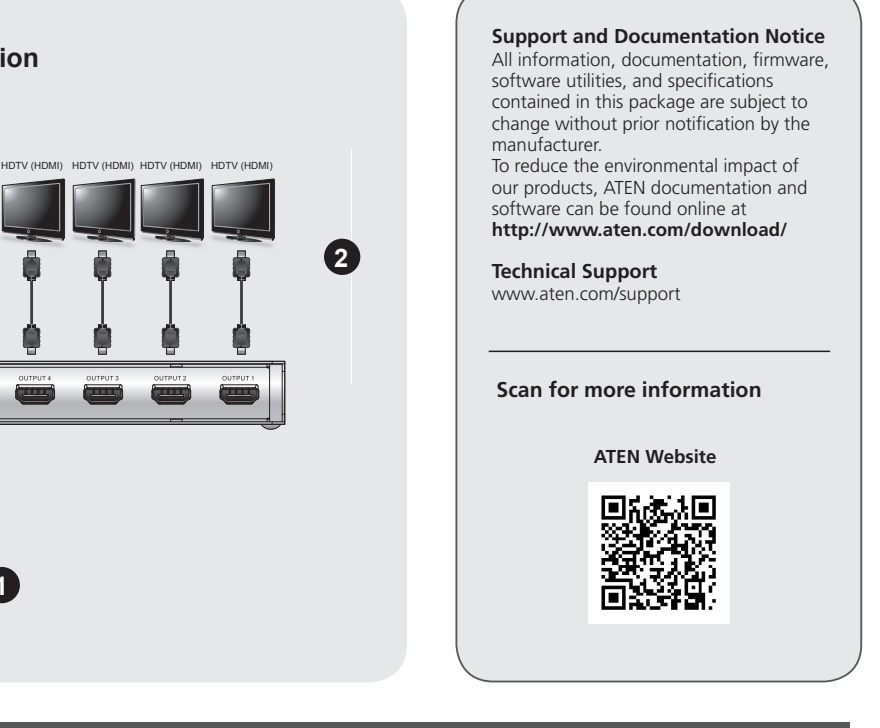

other trademarks are the property of their respective owners. This product is RoHS compliant.

Part No. PAPE-1285-470G Printing Date: 10/2020

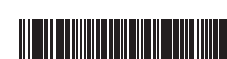

### VS182A/VS184A 2/4-Port HDMI Splitter Quick Start Guide VS182A VSN Description VS182A/VS184A Repartidor de HDMI de 2, 4 puertos Manual del usuario VS182A/VS184A Repartidor de HDMI de 2, 4 puertos Manual del usuario www.aten

# **Hardware Review ©**

# **Огляд обладнання <sup>A</sup>**

**Вигляд спереду**

- 1. Індикатори виходів
- 2. Індикатор входу
- 3. Індикатор живлення

### **Вигляд ззаду**

- 1. Гніздо живлення
- 2. Вхід HDMI
- 3. Вихід HDMI

# 하드웨어 리뷰 **<sup>A</sup>**

전면

1. 포트 출력 LED 2. 입력 LED 3. 전원 LED

### 후면

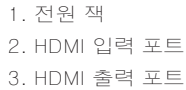

# 硬件检视 **<sup>A</sup>**

- 前视图
- 1. 输出端口LED指示灯 2. 输入端口LED指示灯 3. 电源LED指示灯

### 后视图

1. 电源插孔 2. HDMI输入连接端口 3. HDMI输出连接端口

# 硬體檢視 **<sup>A</sup>** 前視圖

1. 輸出埠LED指示燈 2. 輸入埠LED指示燈

- 3. 電源LED指示燈
- 背視圖
- 1. 電源插孔 2. HDMI輸入連接埠 3. HDMI輸出連接埠

### **Revisão do hardware A**

- **Vista frontal**
- 1. LEDs das portas de saída 2. LED de entrada
- 3. LED de energia
- 

## **Visão traseira**

- 1. Conector de energia
- 2. Porta de entrada HDMI
- 3. Porta de saída HDMI

# **ハードウェア概要 <sup>A</sup>**

**フロントビュー** 1. ポート出力LED 2. 入力LED 3. 電源LED

# **リアビュー**

1.電源ジャック 2. HDMI入力ポート 3. HDMI入力ポート

### **Встановлення обладнання <sup>B</sup>**

- 1. За допомогою кабелю HDMI типу А з двома штировими кінцями підключіть комп'ютер або пристрій-джерело HDMI до входу HDMI розгалужника VS182A/VS184A.
- 2. Використовуйте до чотирьох кабелів HDMI типу А з двома штировими кінцями для підключення до виходів VS182A/VS184A до чотирьох пристроїв відображення HDMI.
- 3. Підключіть адаптер живлення, що надається у комплекті з VS182A/ VS184A, у джерело живлення змінного струму, після чого підключіть кабель адаптера у гніздо живлення розгалужника.

- 1. 使用一組Type A HDMI線材(公頭對公頭) 連接電腦或HDMI來源端裝置,至 VS182A/VS184A的HDMI輸入連接埠。
- 2. 使用最多4條Type A HDMI線材(公頭對公頭) 連接HDMI顯示端裝置至 VS182A/VS184A的輸出連接埠上,最多可連接至4組。
- 3. 將VS182A/VS184A包裝內所附的電源變壓器連接至AC電源,然後將電源變 壓器的線材連接至分配器上的電源孔。

VS182A/VS184A可自動偵測連接至安裝架構下第一個連接埠的螢幕解析度。 如果想要更改解析度,僅需從設定選單中調整HDMI來源端裝置的設定。

### **Примітка.**

VS182A/VS184A визначає роздільну здатність монітора, підключеного до порту 1 системи. Якщо треба змінити роздільну здатність, просто змініть налаштування в меню конфігурації джерела-пристрою HDMI.

# 하드웨어 설치 **<sup>B</sup>**

- 1. Male-to-Male Type A HDMI 케이블을 사용하여 사용자의 컴퓨터 혹은 HDMI 출력 장치를 VS182A/VS184A HDMI 입력 포트에 연결하십시오.
- 2. Male-to-Male Type A HDMI 케이블을 최대 4개 사용하여 4대 HDMI 디 스플레 이 장치를 VS182A/VS184A 출력 포트에 연결하십시오.
- 3. VS182A/VS184A 패키지에서 제공하는 전원 어댑터를 AC 전원에 연결 하고, 전원 어댑터 케이블을 분배기의 전원 잭에 연결하십시오.

### 주의 :

VS182A/VS184A는 1번 포트에 연결된 모니터의 해상도을 감지하며, 만약 해상도를 변경할 경우, 손쉽게 HDMI 소스로부터 조절 설정하면 됩니다.

- 1. 使用一组Type A HDMI线缆 (公头对公头) 连接电脑或HDMI来源端 装置,至VS182A/VS184A的HDMI输入连接端口。
- 2. 使用最多4条Type A HDMI线缆(公头对公头) 连接HDMI显示端装置 至VS182A/VS184A的输出连接端口上,最多可连接至4组。
- 3. 将VS182A/VS184A包装内所附的电源变压器连接至AC电源, 然后 将电源变压器的线缆连接至分配器上的电源孔。

### 注意:

VS182A/VS184A可自动侦测连接至安装架构下第一个连接端口的屏幕 分辨率。如果想要更改分辨率,仅需从设定选单中调整HDMI来源端设 备的设定。

# 硬體安裝 **<sup>B</sup>**

### 注意:

### **Instalação de hardware <sup>B</sup>**

- 1. Use um cabo HDMI macho-macho tipo A para conectar seu computador ou dispositivo fonte HDMI à porta de entrada HDMI do VS182A/VS184A
- 2. Use até quatros cabos HDMI macho-macho tipo A para conectar até quatro monitores HDMI às porta de saída do VS182A/VS184A
- 3. Conecte o adaptador de energia incluso na embalagem do VS182A/ VS184A a uma fonte de energia AC, em seguida conecte o cabo do adaptador de energia ao conector de energia do divisor

#### **Observação:**

O VS182A/VS184A irá detectar a resolução do monitor conectado à porta 1 da instalação. Se desejar mudar a resolução, simplesmente faça os ajustes pelo menu de configurações do dispositivo fonte HDMI.

# **ハードウェアセットアップ <sup>B</sup>**

- 1. HDMIタイプAオス-オスケーブルを使用して、HDMIビデオ出力 デバイスとVS182A/VS184AのHDMI入力ポートを接続してくださ い。
- 2. HDMIタイプA(オス オス)ケーブルを使って、最大4台のHDMI ディスプレイをVS182A/VS184Aの出力ポートに接続してくださ い。
- 3. 製品同梱の電源アダプターを使用して、コンセントとVS182A/ VS184A の電源ジャックを接続してください。

## **注意:**

VS182A/VS184Aは、本体のポート1に接続されているモニターの解 像度を検出します。解像度を変更したい場合は、HDMIソースデバ イスの設定メニューで調整を行ってください。

### Guia de início rápido do divisor HDMI de 2/4 portas VS182A / VS184A

## VS182A/VS184A 2/4ポート HDMI分配器 ユーザーガイド

VS182A/VS184A 2/4-포트 HDMI 분배기 사용자 가이드

### VS182A/VS184A 2/4端口HDMI分配器用户指南

## VS182A/VS184A 2/4埠HDMI分配器使用者指南

www.aten.com

www.aten.com

www.aten.com

www.aten.com

# 硬件安装 **e**

www.aten.com